## **[Lista banków](https://pomoc.comarch.pl/altum/20240/documentation/lista-bankow/)**

Lista banków zawiera informacje o instytucjach finansowych, w których firma, kontrahenci, pracownicy i urzędy mają założone rachunki bankowe i które pośredniczą w operacjach finansowych. Aby otworzyć listę banków, należy przejść do menu *Główne* i z grupy przycisków *Listy słowników* wybrać przycisk [**Banki**].

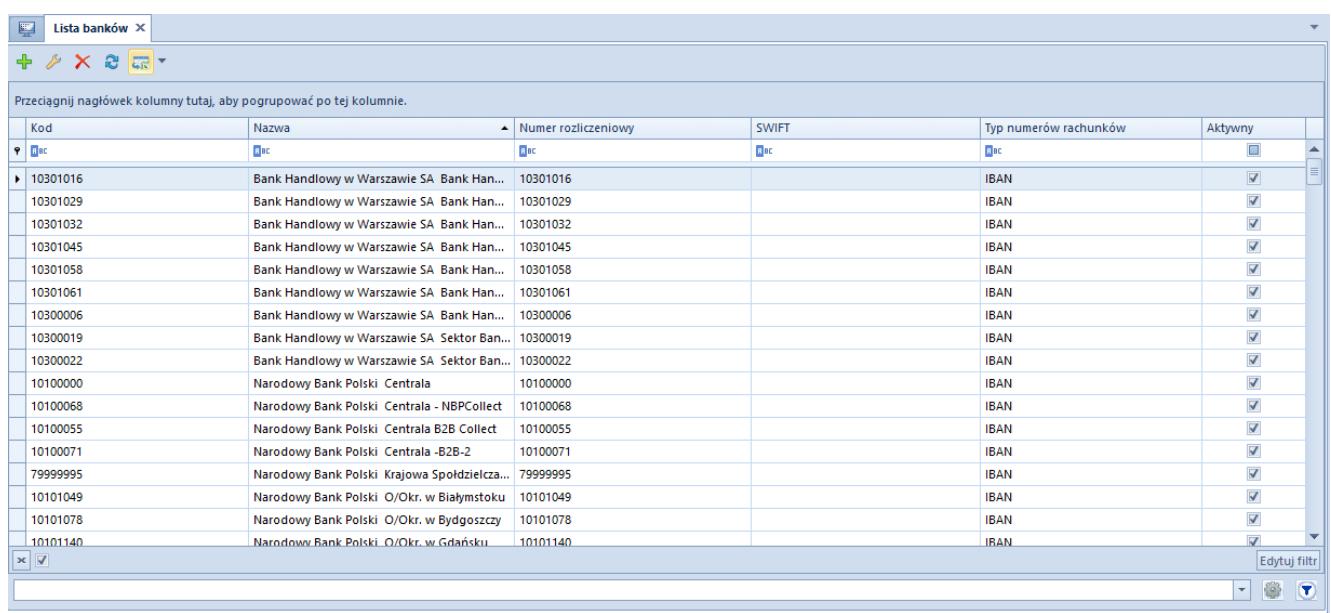

## Lista banków

Menu listy banków zawier[a standardowe przyciski](https://pomoc.comarch.pl/altum/documentation/interfejs-i-personalizacja/menu-systemu/standardowe-przyciski/) pozwalające na dodawanie/edytowanie/usuwanie banków oraz przyciski związane z wydrukami. Ponadto w menu znajduje się przycisk pozwalający na importowanie listy banków z KIR (Krajowa Izba Rozliczeniowa).

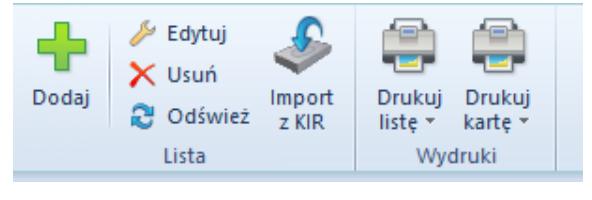

Menu listy banków

Lista banków składa się z kolumn:

- **Kod**
- **Nazwa**
- **Numer rozliczeniowy** numer identyfikujący dany bank
- **Numer SWIFT**
- **Typ numerów rachunków** dostępne wartości to *IBAN, NRB, inne*
- **Aktywny**  parametr informujący o tym, czy dany bank może być używany w systemie